### **Univerzita Hradec Králové**

## **Fakulta informatiky a managementu**

### **Katedra informatiky a kvantitativních metod**

## **Mobilní aplikace pro vzdělávání profesionálních hasičů**

Bakalářská práce

Autor: Michal Sychra Studijní obor: AI3-K

Vedoucí práce: doc. Ing. Filip Malý, Ph.D.

Hradec Králové duben 2016

Prohlášení:

Prohlašuji, že jsem bakalářskou práci zpracoval samostatně a s použitím uvedené literatury.

V Hradci Králové dne 19.4.2016 Michal Sychra

Poděkování:

Děkuji vedoucímu bakalářské práce doc. Ing. Filipu Malému, Ph.D. za metodickou a odbornou pomoc a cenné připomínky, které mi při vypracování této práce pomohly. Rád bych poděkoval své rodině a svým kolegům za podporu, kterou mi projevili během zpracování bakalářské práce.

## **Anotace**

Cílem této bakalářské práce bylo navrhnout a vytvořit mobilní aplikaci pro podporu odborné přípravy profesionálních hasičů. Úvodní kapitola práce je věnována porovnání stávajících pramenů odborné přípravy. V další části analyzuje dostupné technologie, zaobírá se výběrem vhodné cílové platformy a rovněž zmiňuje aplikace s podobným určením.

Následuje krátký popis operačního systému Android a návrh vlastní aplikace včetně popisu klíčových prvků. Druhá polovina práce popisuje vlastní vývoj aplikace a použité technologie. V závěrečné části jsou shrnuty výsledky a možnosti dalšího rozvoje aplikace.

## **Annotation**

#### **Title: Mobile application for education of professional firemen**

The bachelor thesis deals with design and development of mobile application to support vocational training of professional firemen. Opening chapter of thesis deals with comparison of present sources of vocational training. Next part deals with analysis of available technologies, subscribes appropriate target platforms and also points to mobile applications with similar designation.

Below is brief description of Android operating system and design of developed application including description of key elements. Second half of thesis describes development phase and used technologies. Final part resumes achieved results and possibilities of future expansion of application.

# Obsah

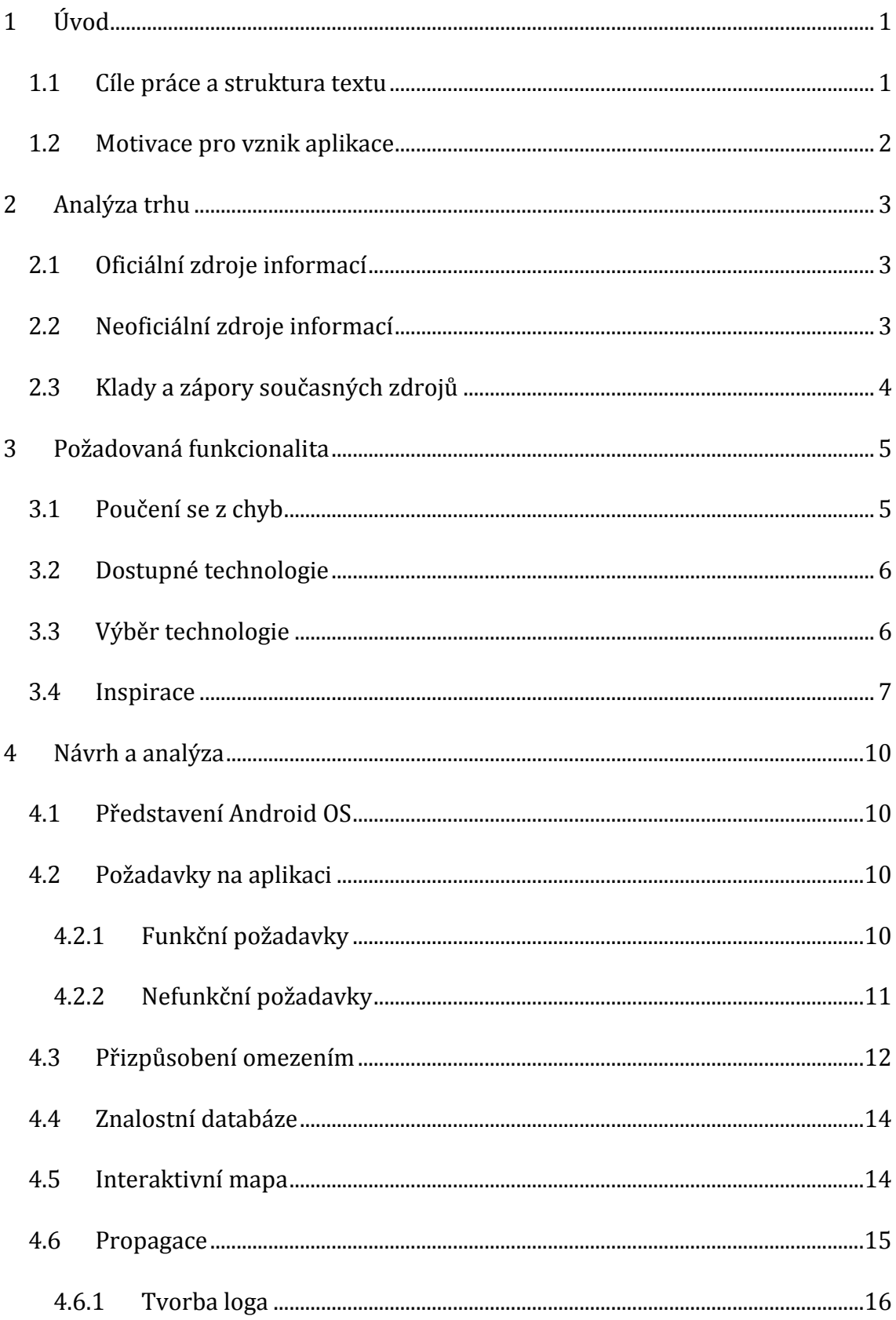

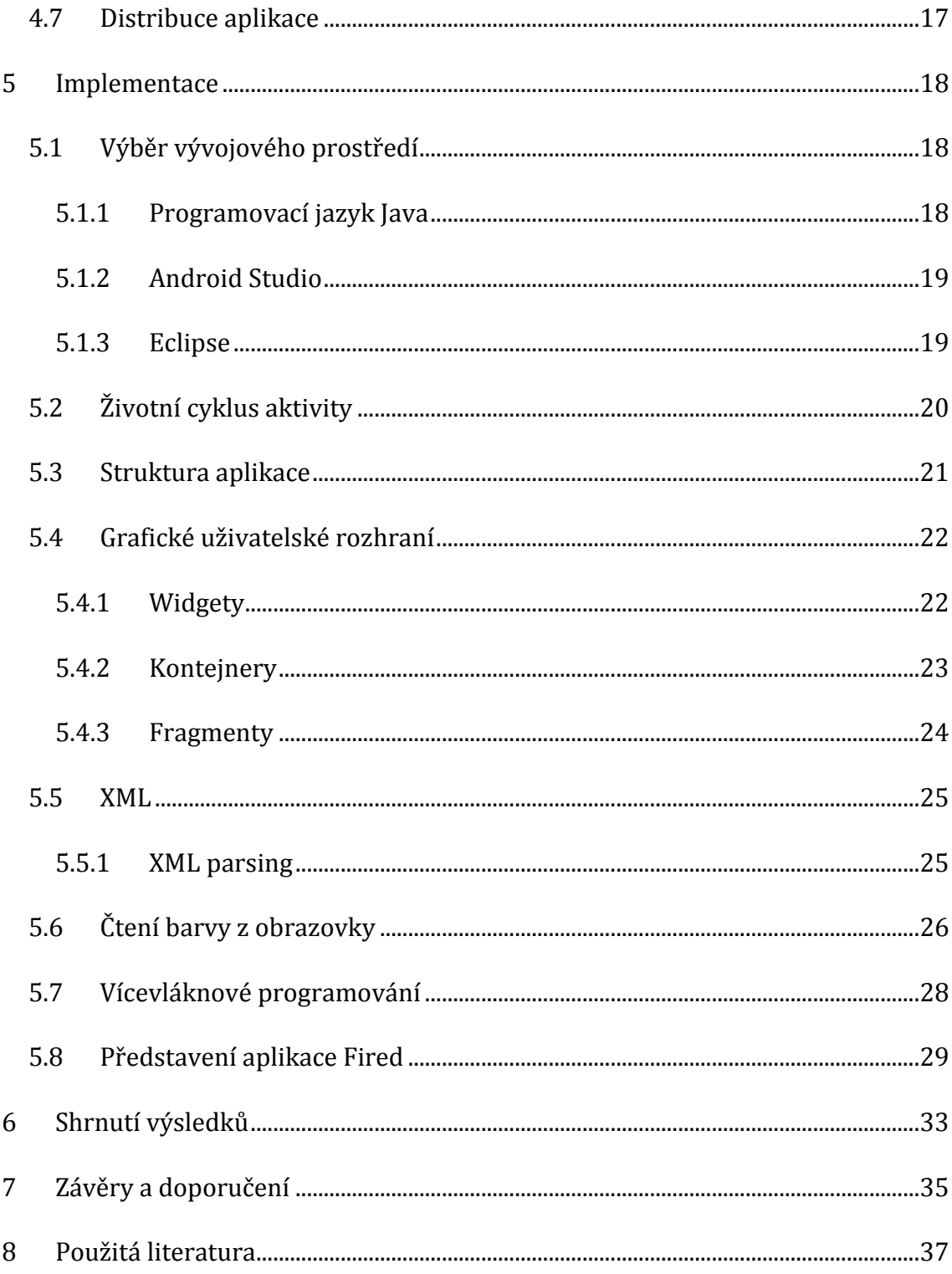

# **Seznam obrázků**

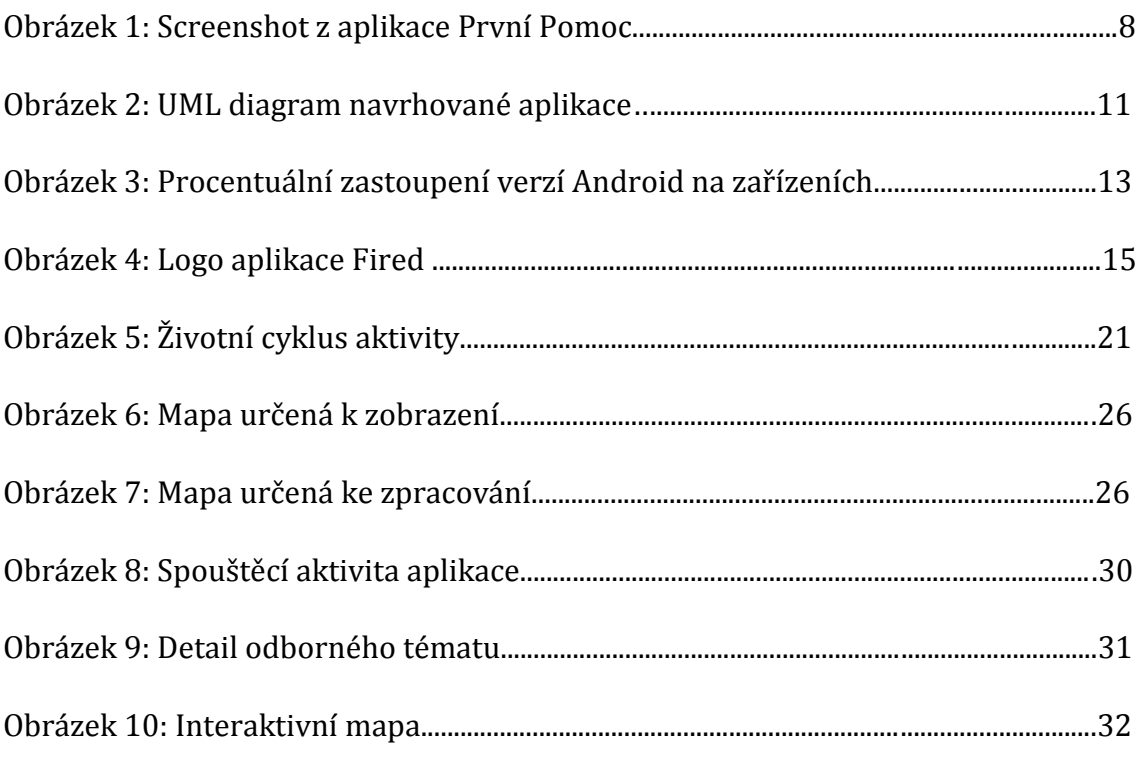

# **Seznam tabulek**

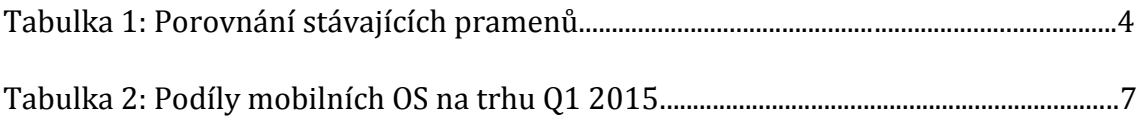

# <span id="page-7-0"></span>**1 Úvod**

Práce příslušníků Hasičského záchranného sboru je velice různorodá. Hasiči vyjíždějí k mimořádným situacím a vykonávají širokou škálu činností z mnoha různých odvětví. I přes pečlivý výběr, je nemyslitelné klást na uchazeče přehnané vstupní požadavky a je důležité se zaměřit na vzdělávání příslušníků.

Proces vzdělávání je rozdělen do několika částí. Prvním stupněm je kurz pro nově příchozí hasiče. Tento kurz slouží k získání základních znalostí a zkušeností, které bude hasič při výkonu služby potřebovat. Z finančních a kapacitních důvodů byl tento kurz zkrácen z 22 týdnů na 15 týdnů. Tato snížená dotace času se nepříznivě projevila na množství informací, které jsou lektoři schopni předat svým posluchačům a potažmo se odráží na kvalitě schopností jednotlivců.

Druhým stupněm jsou specializační kurzy pro jednotlivé hasičské odbornosti. Tyto kurzy se liší časovou náročností a zásobují stanice specialisty. Bývají periodicky obnovovány tak, aby bylo možné předat aktuální informace a zkušenosti a nedocházelo ke stagnaci.

Třetím stupněm jsou pravidelná odborná školení, která probíhají každou směnu a jsou rozdělena na část teoretickou a praktickou. Během nich se upevňují znalosti a dovednosti, které jsou stěžejní pro výkon služby.

Tato práce se věnuje pravidelným odborným školením a možnostem jak tato školení podpořit za pomoci informačních technologií. Tyto technologie jsou v současnosti nedílnou součástí každého odvětví a života vůbec, není tedy možné ignorovat jejich nesporný přínos a širokou škálu využití.

## <span id="page-7-1"></span>*1.1 Cíle práce a struktura textu*

Hlavním cílem práce je navržení a vytvoření mobilní aplikace, která bude respektovat požadavky příslušníků Hasičského záchranného sboru ČR. Vedlejším cílem je získání zkušeností v oblasti vývoje mobilních aplikací.

Úvodní část, tj. druhá kapitola *Analýza trhu*, je zaměřena na popis současného stavu. Autor zde uvádí a popisuje stávající informační zdroje a porovnává jejich výhody a nevýhody. Tato část zároveň slouží jako neocenitelný vhled do dané problematiky.

Ve třetí kapitole *Požadovaná funkcionalita* jsou nastíněny možnosti využití informačních technologií v procesu vzdělávání hasičů. Jsou zde představeny dostupné technologie a aplikace s podobným určením.

Čtvrtá kapitola *Návrh a analýza* je věnována návrhu mobilní aplikace. Seznamuje čtenáře s funkčními a nefunkčními požadavky, klíčovými prvky, propagací ale i distribucí aplikace.

Pátá kapitola *Implementace* prezentuje použité technologie využité při vývoji grafického uživatelského rozhraní a funkcionality aplikace.

V pořadí šestá kapitola *Shrnutí výsledků* hodnotí splnění stanovených cílů, rekapituluje podstatné fakty, ze kterých vyvstanou různá doporučení.

V sedmé kapitole *Závěry a doporučení* se autor zaměřuje na vyvstalé otázky a předkládá doporučení, návrhy a možná východiska, popřípadě další zkoumání problematiky.

### <span id="page-8-0"></span>*1.2 Motivace pro vznik aplikace*

Autor této práce je příslušníkem Hasičského záchranného sboru ČR. Problematiku vzdělávání profesionálních hasičů popisuje z vlastní zkušenosti a snaží se nabídnout moderní alternativu ke stávajícímu přístupu.

V první řadě si hasiči přejí přehledný zdroj informací, který může být využit při odborné přípravě. Tento zdroj by měl obsahovat stručně zpracované učební materiály, rozdělené do tematických celků. Takový zdroj umožní rychlejší vyhledání potřebných informací, což povede ke zkvalitnění odborné přípravy. Aplikace by měla umožnit snadnou aktualizaci a rozšíření znalostní databáze.

Druhým požadavkem je vytvoření přehledu výjezdové techniky, která se nachází na jednotlivých požárních stanicích. Tento přehled může nalézt uplatnění při zásazích jednotek požární ochrany, kdy je zapotřebí přivolat na místo další techniku. Velitelé zásahu budou díky tomuto přehledu schopni vznést přesné požadavky na Krajské operační a informační středisko.

# <span id="page-9-0"></span>**2 Analýza trhu**

V této kapitole se autor zamýšlí nad nad stávajícími prameny odborné přípravy. Popisuje jednotlivé zdroje, které dělí na zdroje oficiální a neoficiální. V závěru kapitoly nabízí jejich srovnání v přehledné tabulce.

## <span id="page-9-1"></span>*2.1 Oficiální zdroje informací*

V současné době mají příslušníci Hasičského záchranného sboru (dále jen příslušníci) možnost čerpat informace z tištěných publikací. Jednou z komplikací při odborné přípravě je počet publikací. U rozsáhlejších témat je zapotřebí nahlédnout do více publikací, není možné informace nalézt na jednom místě a vyhledávání těchto informací se tak stává zdlouhavou záležitostí.

Tyto publikace trpí i dalšími neduhy – obsahují chyby, které z důvodu finanční náročnosti nemohou být odstraněny, jsou vydány několik let zpátky a nezahrnují nejnovější poznatky z oboru, jsou obtížně skladovatelné a přenositelné. Skutečným pozitivem je pak jejich dlouhá trvanlivost.

Druhou možností je společný projekt Ministerstva vnitra – Generálního ředitelství Hasičského záchranného sboru a Střední odborné školy požární ochrany a Vyšší odborné školy požární ochrany ve Frýdku-Místku dostupný na *www.hasici-vzdelavani.cz*. Tento projekt však neobsahuje všechny potřebné dokumenty a je tak pouze polovičatým řešením.

## <span id="page-9-2"></span>*2.2 Neoficiální zdroje informací*

Mezi nejoblíbenější zdroje aktualit a informací mezi hasiči patří bezesporu zpravodajský portál *www.pozary.cz.* Hlavní činností tohoto portálu však není vzdělávání hasičů, a tak nabízí pouze omezené množství dokumentů.

Jako dobrý zdroj informací je možné označit webový portál České asociace hasičských důstojníků – *www.cahd.cz*. Tento portál obsahuje spoustu publikací převedených do elektronické podoby. Bohužel i tento portál má své neduhy, které jsou dále rozebrány v následující podkapitole.

# <span id="page-10-0"></span>*2.3 Klady a zápory současných zdrojů*

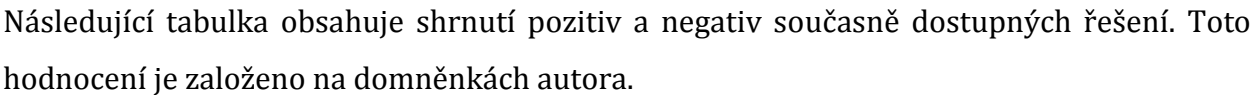

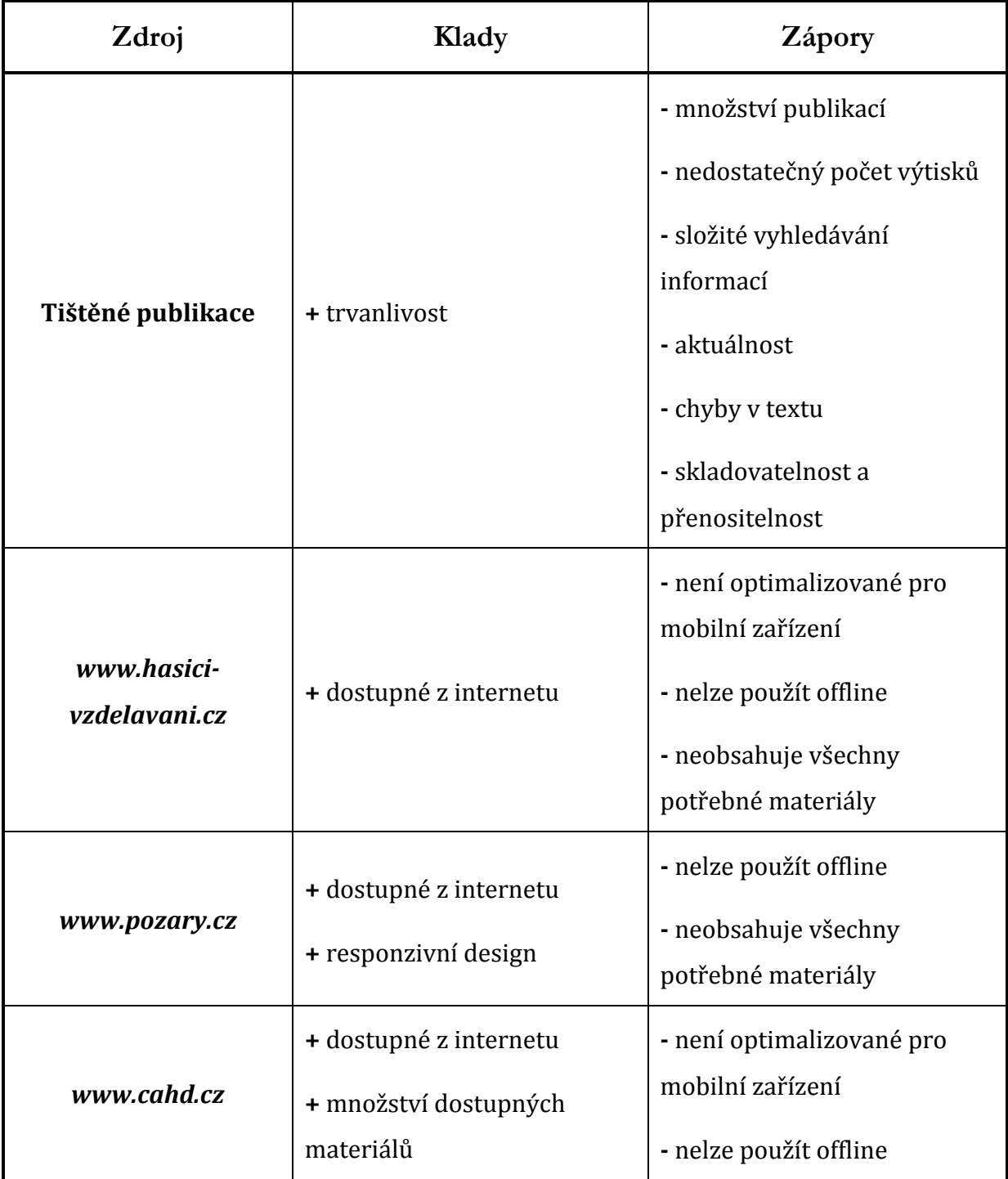

**Tab. 1: Porovnání stávajících pramenů**

Zdroj: vlastní

## <span id="page-11-0"></span>**3 Požadovaná funkcionalita**

Tato část práce je věnována možnostem uplatnění informačních technologií zaměřených na vzdělávání profesionálních hasičů. Autor předkládá dostupné technologie a cílové platformy, bilancuje jejich pozitiva a negativa. Následně zdůvodňuje vlastní výběr a v závěru kapitoly uvádí podobně orientované projekty.

## <span id="page-11-1"></span>*3.1 Poučení se z chyb*

Pokud má být vytvořen nový zdroj informací, je zapotřebí vycházet z pozitiv a negativ současných zdrojů. Z *tabulky 1 – Vyhodnocení současných zdrojů* jsou tyto kvalifikátory patrné.

Za výrazné pozitivum je možné označit dostupnost z internetu. Český statistický úřad uvádí, že "*v roce 2014 mělo osobní počítač a připojení k internetu 72 % českých domácností*". [1] Z tohoto čísla vyplývá vliv internetu na fungování dnešní populace. I do budoucna lze považovat internet jako nejvýznamnější prostředek k šíření informací.

Dalším ukazatelem je počet mobilních zařízení, přes které uživatelé přistupují k internetu. Server www.netmonitor.cz tvrdí, že "téměř polovina českých internetových *uživatelů navštěvuje webové stránky zapojené do výzkumu NetMonitor z mobilních zařízení"*. [2] Tato informace je stěžejní při výběru cílové platformy a technologie, na kterou by se měl nový systém zaměřit.

Nový systém by měl nabídnout dostatečné množství informací k zajištění kvalitní odborné přípravy. Pokud by bylo zpracování některých materiálů technologicky, časově a ekonomicky náročné, měl by být tento systém schopen odkázat na jiné, neméně kvalitní zdroje. Současně by měl nabídnout informace v takové podobě, v jaké bude možné je průběžně aktualizovat a prohledávat. Neměla by být opomenuta ani možnost do budoucna tento systém rozšiřovat a doplňovat o potřebnou funkcionalitu.

## <span id="page-12-0"></span>*3.2 Dostupné technologie*

Jednou z možností je klasická desktopová aplikace. Taková aplikace umožňuje využít výkon klientského zařízení, dokáže běžet i bez připojení k internetu a může nabídnout komplexní grafické uživatelské rozhraní. I tento typ aplikace může komunikovat se vzdáleným serverem a získávat tak například data. Za nevýhody je možné považovat nutnost mít kopii aplikace uloženou na datovém mediu a proces aktualizace.

V dnešní době jsou velice oblíbené webové aplikace. Tyto aplikace běží na serveru a klient s nimi komunikuje prostřednictvím webového prohlížeče. Skutečnost, že samotná aplikace běží na serveru je výhodou zejména s ohledem na možnost připojení z různých typů zařízení a to kdekoli a kdykoli. Ve prospěch této technologie také hovoří fakt, že aktualizaci provádíme právě na jednom místě – serveru. Na druhou stranu je tento druh aplikací závislý na připojení k internetu a omezeně využívá výkonu klientského zařízení.

Spolu s rozmachem chytrých mobilních zařízení získaly na popularitě mobilní aplikace. Dalo by se o nich říci, že jsou potomky desktopových aplikací. Stejně jako jejich předci běží přímo na klientském zařízení, a proto mají možnost naplno využít výkon tohoto zařízení. Aplikace bývají optimalizovány pro mobilní operační systémy (Android, iOS, Windows Phone) a téměř výhradně pro haptické ovládání.

#### <span id="page-12-1"></span>*3.3 Výběr technologie*

Vzhledem k vybavenosti požárních stanic výpočetní technikou je možné vyřadit z užšího výběru desktopovou aplikaci. Zbývají tedy dvě technologie - webová či mobilní aplikace.

Webová aplikace těží ze své nezávislosti na cílovém zařízení. Pak je možné takovou aplikaci spustit z osobního počítače, notebooku, tabletu či chytrého telefonu atd. Dokonce nezáleží na operačním systému cílového zařízení, jedná se tedy o velmi univerzální technologii. Pro vývoj webových aplikací lze využít mnoha různých programovacích jazyků, existuje řada knihoven nabízejících běžně používanou funkcionalitu, šablon rozvržení atp. Bohužel není pravidlem, že by požární stanice umožňovaly veřejné připojení k internetu.

Sázkou na jistotu je proto mobilní aplikace. Nicméně i tato technologie má jedno velké úskalí - platformní závislost. Vyvstává tak otázka, pro který z operačních systémů se

rozhodnout? Analytická firma IDC prezentuje, že podíly na trhu v prvním kvartále roku 2015 byly následující: [3]

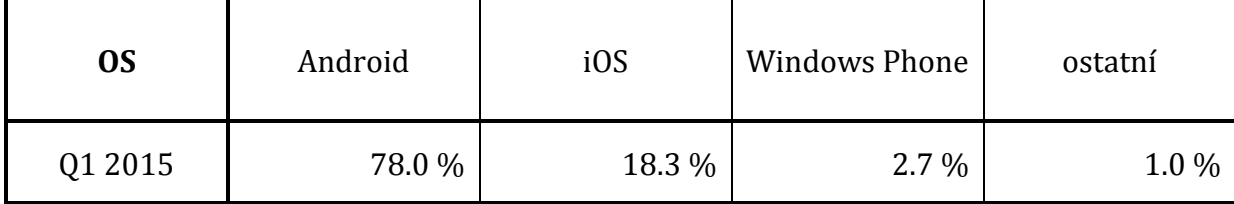

**Tab. 2: Podíly mobilních OS na trhu v Q1 2015**

Zdroj: IDC

Volba cílového operačního systému je tedy značně zjednodušená.

Podmínkou pro nasazení mobilní aplikace je ochota příslušníků stáhnout a nainstalovat tuto aplikaci do vlastního zařízení, které poté budou moci využívat při odborné přípravě. Výhodou takového řešení je vysoká míra mobility. Příslušníci mohou využít aplikaci i mimo prostory stanice, například při výcviku v terénu. Další výhodou je možnost a rychlost aktualizace učebních materiálů. Mobilní aplikace by mohla ušetřit finanční prostředky, které by se utratily za nové výtisky učebních textů a zkrátit dobu, ve které se nové materiály dostanou na požární stanice.

Nevýhodou tohoto řešení je závislost na výdrži baterie. Další nevýhodou je skutečnost, že šíření aplikace závisí na dobrovolnosti a ne všichni příslušníci vlastní zařízení se systémem Android.

## <span id="page-13-0"></span>*3.4 Inspirace*

Komunita profesionálních hasičů nepatří k největším, dle statistické ročenky HZS za rok 2014 slouží u HZS krajů 6476 směnových hasičů. [4] Díky tomu je fungujících aplikací podporujících výkon služby poskrovnu.

Z těch existujících jmenujme např. *RESCAR*. Jedná se o aplikaci se seznamem rizikových prvků vozidel (akumulátory, generátory, pyropatrony, LPG, CNG atd.) 39 značek a slouží především při zásazích u dopravních nehod. Aplikace vznikla za účasti HZS Moravskoslezského kraje. Bohužel není tato aplikace plošně rozšířena, zvláště proto, že není volně dostupná ke stažení a je určena k instalaci pouze na služební zařízení.

Druhou je mobilní aplikace *První pomoc – Český červený kříž* (Obr. 1). Jedná se o velice zdařilou aplikaci, která je členěna do několika logických celků. Tato aplikace se pyšní uživatelsky přívětivým rozhraním, intuitivním ovládáním, povedenou grafikou a rychlou odezvou. Uživateli umožňuje testovat vědomosti, prohlížet instruktážní návody a v případě, že se dostane do tísňové situace, napoví, co má dělat. Aplikace je volně dostupná prostřednictvím služby Google Play.

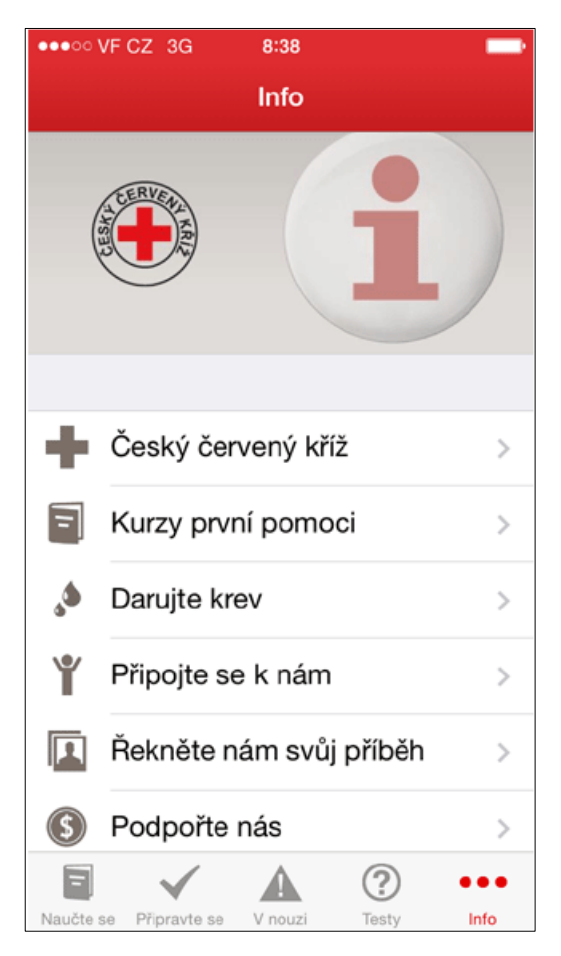

**Obr. 1: Screenshot z aplikace První pomoc** Zdroj: http://www.cervenykriz.eu/cz/app.aspx

Třetí aplikace – *Záchranka* – je poměrně novou záležitostí. Aplikace v první řadě slouží k přivolání Zdravotnické záchranné služby (dále jen ZZS) na místo, kde se uživatel nachází, jeho přesná poloha se získává prostřednictvím GPS senzoru. Tato možnost je zpřístupněna až po provedení registrace telefonního čísla, aby se zamezilo zneužití linky 155. *Záchranka* rovněž umožňuje vyhledat zdravotnická zařízení v okolí či prohlížet návody pro první pomoc. Aplikace má příjemné uživatelské prostředí, ovládání je intuitivní, odezva rychlá. Její vývoj probíhá ve spolupráci se ZZS Jihomoravského kraje a dalšími partnery. Je volně ke stažení prostřednictvím služby Google Play.

Čtvrtá aplikace – *RescueNavigator* – slouží především pro použití ve výjezdových tabletech vozidel HZS. Je určena k navigaci na místo zásahu a komunikaci s operačním střediskem prostřednictvím odesílání kódů typické činnosti. Aplikace vyžaduje stálé připojení k internetu. Uživatelské rozhraní je uzpůsobeno pro ovládání během jízdy a reaguje s malou prodlevou. V minulosti se objevovaly problémy s fungováním.

Pátou, a poslední zde zmiňovanou aplikací, je aplikace *FireFighter Pocketbook Lite*. Tato zahraniční aplikace se zaměřuje taktéž na vzdělávání hasičů a je zdarma ke stažení prostřednictvím Obchod Play. Aplikace má prosté uživatelské rozhraní, reaguje rychle, vyhledání informací je otázkou okamžiku. Nevýhodou této aplikace je především absence české lokalizace, malý rozsah materiálů a rovněž rozdílná metodika požárních sborů.

## <span id="page-16-0"></span>**4 Návrh a analýza**

Čtvrtá kapitola je věnována návrhu mobilní aplikace pro vzdělávání profesionálních hasičů. První část představuje operační systém Android, v dalších částech definuje funkční a nefunkční požadavky, popisuje klíčové prvky aplikace i její propagaci a distribuci.

## <span id="page-16-1"></span>*4.1 Představení Android OS*

Operační systém Android je vyvíjen od roku 2003 a společnost Google ho odkoupila v roce 2005. V listopadu roku 2007 byla poprvé odhalena testovací verze operačního systému Android. Následně v září roku 2008 byla uvolněna první komerční verze systému Android 1.0 Applebread. Postupně bylo uvolněno 30 verzí systému a v září 2015 byla uvedena prozatím poslední verze Android 6.0 Marshmallow. Za vývojem operačního systému nyní stojí společnost Google a uskupení OHA (Open Handset Alliance). Na rozdíl od konkurence (Apple, Microsoft) je tento systém distribuován jako open-source, což významnou měrou přispělo k rychlému rozšíření. Systém je založen na Linuxovém jádře a je určen především pro mobilní zařízení, ze kterých můžeme jmenovat chytré telefony, tablety, netbooky ale je určen i pro televize, multimediální zařízení v automobilech, hodinky či digitální fotoaparáty. [5]

## <span id="page-16-2"></span>*4.2 Požadavky na aplikaci*

Při návrhu aplikace je vhodné definovat a rozdělit požadavky na výsledný produkt. Tento krok je nutné provést na začátku projektu, jinak hrozí zbytečné komplikace v projektu. Aplikace by měla plnit nejen požadavky kladené cílovou skupinou/zákazníkem, ale i požadavky systémové. Požadavek by měl určovat, co má aplikace dělat, nikoliv jakou cestou má k výsledku dojít. Rozeznáváme dvě kategorie požadavků.

### <span id="page-16-3"></span>**4.2.1 Funkční požadavky**

Definice funkčních požadavků je následující: "*Funkčním požadavkem je formulace toho, co by měl systém dělat – popisuje požadovanou funkci systému*". [6] Při formulaci funkčních požadavků autor vycházel z vlastního průzkumu mezi příslušníky cílové skupiny.

Navrhovaná aplikace je určena pro uživatele – jednotlivce. Aplikace by měla uživateli nabídnout následující aktivity:

- Procházení témat odborné přípravy a případné hodnocení
- Prohlížení mapy, jednotlivých krajů a jednotek zde dislokovaných
- Zobrazení detailních informací o stanici, zobrazení jejího hasebního obvodu

Pro lepší znázornění těchto aktivit byl vytvořen Use-Case diagram v nástroji Enterprise Architect (Obr.2).

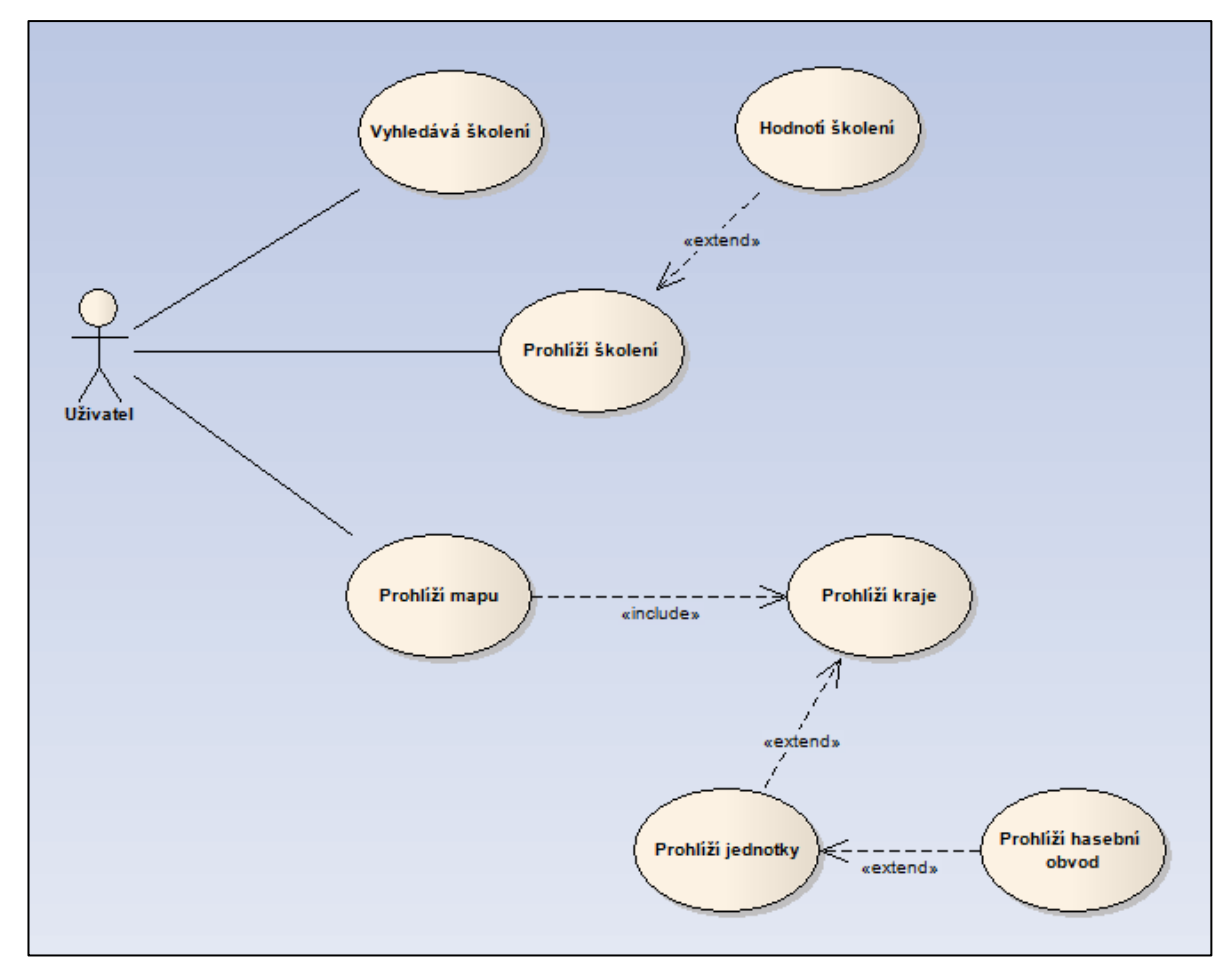

**Obr. 2: UML diagram navrhované aplikace** Zdroj: vlastní

#### <span id="page-17-0"></span>**4.2.2 Nefunkční požadavky**

Druhou kategorii požadavků lze popsat následující větou: "*Nefunkční požadavek je omezující podmínka uvalená na daný systém.*". [6] Popisuje omezení implementace daných technologií. Často se jedná o omezení plynoucí ze zvolené cílové platformy a druhu zařízení, pro které je aplikace určena. Aplikace by měla dodržet následující nefunkční požadavky:

- Zachování kompatibility aplikace musí podporovat starší verze systému Android, které se vyskytují alespoň na 5% zařízení
- Rychlost odezvy aplikace by měla reagovat na podnět do 5 vteřin. Při čtení ze souborů je tato doba prodloužena na dvojnásobnou dobu.
- Uživatelská přívětivost aplikace musí mít intuitivní ovládání, uživatel by se měl dostat k informacím pomocí max. 4 gest.
- Možnost dalšího růstu aplikace by měla být navržena tak, aby ji bylo možné rozšiřovat.

### <span id="page-18-0"></span>*4.3 Přizpůsobení omezením*

Nově vznikající aplikace musí respektovat několik omezení. Jedním takovým omezením je například minimální podporovaná verze systému Android. Je nezbytné najít vhodný kompromis mezi počtem podporovaných zařízení na straně jedné a na možnosti využití nejnovějších technologií na straně druhé. Společnost Google naštěstí vychází vývojářům vstříc a pravidelně zveřejňuje své statistiky. Poslední data týkající se zastoupení různých verzí operačního systému Android (Obr. 3) usnadnili volbu stupně kompatibility. Zde navrhovaná aplikace pro spuštění vyžaduje API 16, kód je kompilován pro aktuálně poslední verzi API 23.

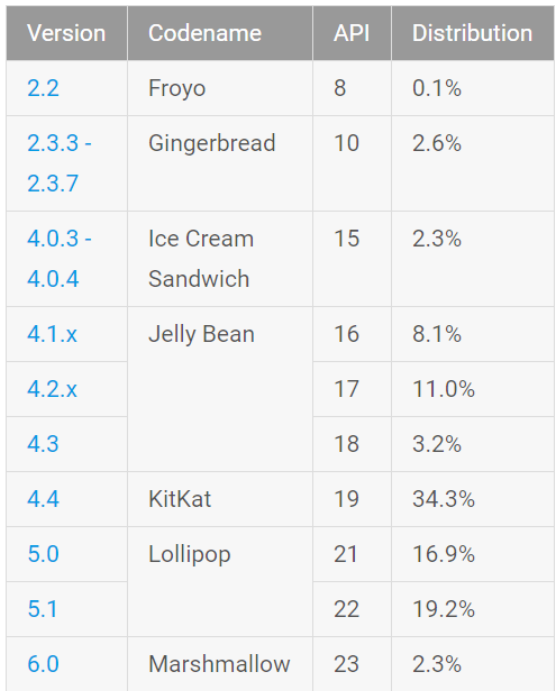

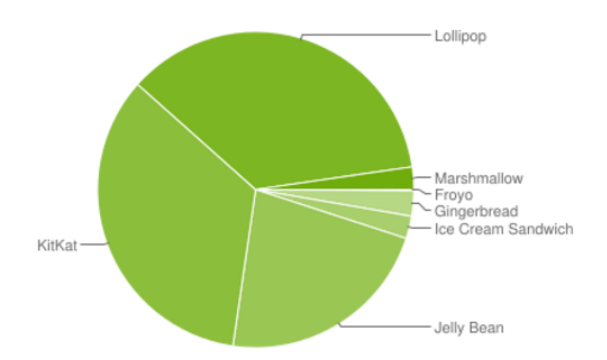

Data collected during a 7-day period ending on March 7, 2016. Any versions with less than 0.1% distribution are not shown.

#### **Obr. 3: Procentuální zastoupení verzí Android**

Zdroj: http://developer.android.com/about/dashboards/index.html

Systém Android nabízí vývojářům možnost vytvoření více layoutů aplikace v závislosti na typu a velikosti displeje. Společnost Google zveřejňuje i údaje o četnosti výskytu jednotlivých rozlišeních a rozměrech displejů. Najdou uplatnění při tvorbě aplikací, které mají využití ve velké cílové skupině a na velkém počtu koncových zařízení. V rámci úspory času nebylo této možnosti v projektu využito. Toto rozhodnutí podpírá i skutečnost, že většina cílové skupiny vlastní chytrý telefon běžných rozměrů – jiná zařízení jako např. tablety jsou k vidění výjimečně. Konečně nové layouty je možné kdykoli do aplikace doplnit.

Další ze statistik se týká zastoupení verzí OpenGL ES. Toto omezení se netýká zde navrhované aplikace, jelikož grafickou knihovnu nevyužívá. V budoucích verzích aplikace však může mít i toto omezení význam.

## <span id="page-20-0"></span>*4.4 Znalostní databáze*

Znalosti a vědomosti jsou klíčovým předpokladem pro výkon služby profesionálního hasiče. Jejich využitím lze zmírnit stres zasahujících hasičů, minimalizovat rizika na místě zásahu, provádět záchranu i jiné činnosti efektivněji. S přihlédnutím na časovou náročnost zpracování informací do přijatelného formátu budou prozatím implementovány pouze následující okruhy informací:

- hasební látky a jejich použití, požární taktika (vstup do objektu, průzkum a vyhledávání osob, odvětrávání prostor, apod.);
- zásah u dopravní nehody (příjezd a ustavení techniky, průzkum, stabilizace, protipožární opatření, vyproštění, atd.);
- nebezpečné látky (rozdělení NL, detekce, ochrana, Kemler kód, HAZCHEM, Diamant, taktika při zásahu na NL, dekontaminace);
- první pomoc (resuscitace (KPR), masivní krvácení, krční límec a postup jeho aplikace, fixace zlomenin, šok a protišoková opatření, ošetření popálenin/omrzlin, úraz elektrickým proudem);
- lezecká a lanová technika (BOZP, vybavení jednotky/družstva, vázání uzlů, volba kotevního bodu, postup při jištění/slanění/spouštění);
- rozdělení výjezdové techniky, TTD a jiné specifikace

Výše uvedené okruhy informací čerpají ze současných pramenů odborné přípravy. Do budoucna je počítáno s možností doplnění aplikace o nová témata či rozšíření stávajících. Tento krok bude vyžadovat jen kosmetické úpravy stávajícího kódu.

## <span id="page-20-1"></span>*4.5 Interaktivní mapa*

Zajímavým zpestřením navrhované aplikace je interaktivní mapa. Cílem této mapy je grafické znázornění dislokace HZS na území České republiky a územní působnosti jednotlivých požárních stanic. Mapa by měla též sloužit jako přehled výjezdové techniky, kterou stanice disponují. Mapu lze implementovat několika způsoby. Jedním ze způsobů je využití Map Google, to si žádá odsouhlasení licenčních podmínek a integraci doplňků do aplikace.

Pro účely zde navrhované aplikace plně postačuje řešení, které je běžně k vidění na webových stránkách. Mapa se tedy skládá z ohraničených oblastí, které reprezentují jednotlivé kraje. S ohledem na velikost displeje a spolehlivé ovládání byl sloučen Středočeský kraj s územím hlavního města Prahy. Po klepnutí na kraj aplikace se zobrazí detail HZS kraje a odkazuje na jednotlivé dislokace HZS. Detail dislokace bude obsahovat informace o typu stanice, početním stavu, technice dostupné pro výjezd a kontakt na velitele stanice.

Dalším pomyslným stupněm vývoje by mohlo být propojení interaktivní mapy s lokační službou. To by například umožnilo povolání další techniky na přesnou pozici a aplikace by tak byla ještě větším přínosem.

## <span id="page-21-0"></span>*4.6 Propagace*

K získání uživatelů je zapotřebí produkt vhodně prezentovat cílové skupině. Naskýtá se několik způsobů, jak aplikaci propagovat. Jednou z možností je reklama umístěná v médiích, které hasiči běžně využívají. Mezi tyto média lze považovat např. webový portál *www.pozary.cz*, měsíčník 112, nebo v případě královéhradeckého kraje také facebookové stránky Hasiči Královéhradeckého kraje. Existuje další varianta a to oslovení velitelů stanic prostřednictvím telefonu či emailu.

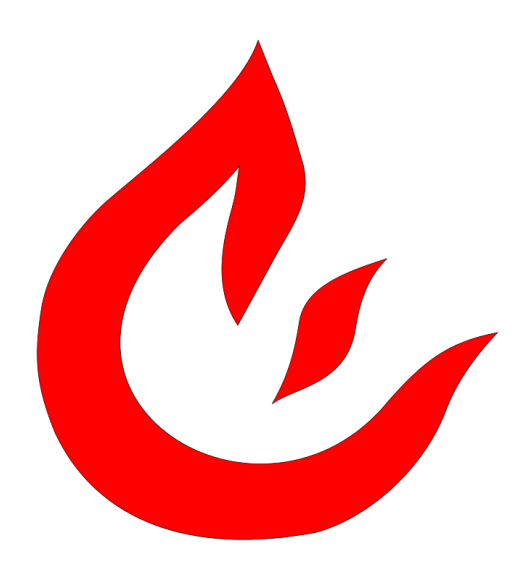

**Obr. 4: Logo aplikace Fired** Zdroj: vlastní

Nejlepším řešením pro propagaci zde navrhované aplikace se jeví osobní přístup. Pro tento účel bylo vytvořeno grafické logo aplikace ve tvaru plamene (Obr. 4). Aplikace dostala krátký, výstižný a snadno zapamatovatelný název "Fired" (zkratka pro "Firemen education"). Dále bude vytvořen poster a prezentace, které budou vysvětlovat motivaci autora k vytvoření aplikace Fired a popisovat funkcionalitu aplikace.

Dokončená aplikace bude v první řadě prezentována na Stanici HZS Královéhradeckého kraje v Dobrušce. V případě zájmu bude aplikace poskytnuta příslušníkům ke zkušebnímu provozu. Pokud autor získá kladné hodnocení, bude aplikace dále prezentována v rámci HZS Královéhradeckého kraje a na webových stránkách autora. V opačném případě bude aplikace upravena do podoby, která bude splňovat požadavky příslušníků.

#### <span id="page-22-0"></span>**4.6.1 Tvorba loga**

Logo aplikace (Obr. 4) bylo vytvořeno na základě doporučení, které uvádí David Airey ve své knize *Logo: nápad, návrh, realizace*. Airey tvrdí, že "*Tak jako si člověk propojí jméno s obličejem, tak si zákazník propojí firemní logo se zkušenostmi s firmou."* a zároveň nabízí sedm doporučení pro tvorbu loga [7]:

- *V jednoduchosti je krása*
- *Přiměřenost*
- *Začlenění tradice*
- *Snaha o jedinečnost*
- *Snadná zapamatovatelnost*
- *Myšlení v malých velikostech*
- *Zaměření na jeden prvek*

Po vytvoření skici bylo logo překresleno do vektorové grafiky pomocí grafického opensource softwaru Inkscape. Při tvorbě loga bylo využito knihy Petra Šimčíka, která se tomuto softwaru věnuje. [8] Logo znázorňuje plamen a v negativu lze spatřit písmeno E, díky čemuž lze logo umístit v názvu aplikace Fired. Software Inkscape byl použit i pro vytvoření ostatní vektorové grafiky v aplikaci, jako jsou například ikony témat odborných školení.

## <span id="page-23-0"></span>*4.7 Distribuce aplikace*

Běžným způsobem distribuce aplikací pro systém Android je služba Google Play. Pro použití této služby je nutné se stát registrovaným vývojářem za poplatek. Avšak nejedná se o výhradní způsob distribuce, pro šíření je možné použít i jiných kanálů.

Aplikace Fired je určena profesionálním hasičům, pro ostatní běžné uživatele není přínosná a proto není důvod, aby měli k takové aplikaci přístup. Hasičské stanice lze považovat za prvky kritické infrastruktury, a proto nebude prozatím distribuce prostřednictvím Google Play využito i přes to, že se nabízí možnost využít Privátní kanál pro šíření aplikací. Autor zajistí šíření aplikace alternativními způsoby. [9] [10]

## <span id="page-24-0"></span>**5 Implementace**

Tato kapitola zprostředkovává seznámení s vlastním vývojem aplikace Fired. V průběhu kapitoly se čtenář seznámí s výběrem vývojového prostředí, základní strukturou mobilní aplikace a grafickým uživatelským rozhraním. Dále rozebírá klíčové prvky a použité technologie.

## <span id="page-24-1"></span>*5.1 Výběr vývojového prostředí*

Většina nativních aplikací pro systém Android vzniká v programovacím jazyce Java, nicméně bez větších problémů lze použít i jiné jazyky.

#### <span id="page-24-2"></span>**5.1.1 Programovací jazyk Java**

V roce 1991 James Gosling, Patrick Naughton, Chris Warth, Ed Frank a Mike Sheridan ze společnosti Sun Microsystems vymysleli programovací jazyk Java. Jeho původní název byl "Oak" ale v roce 1995 byl přejmenován. Autoři se snažili vymyslet jazyk nezávislý na platformě, což by umožnilo jeho široké nasazení.

Dnes se jedná o jeden z nejrozšířenějších a nejoblíbenějších programovacích jazyků a vychází z velmi úspěšných jazyků C a C++. Zjednodušeně ho lze popsat jako objektově orientovaný, interpretovaný jazyk, který podporuje zapouzdření, polymorfismus a dědičnost. Nachází využití při tvorbě webových, desktopových i mobilních aplikací. [11]

Použití jazyka Java považuje autor za výhodné, zejména proto, že existuje mnoho volně dostupných ukázkových řešení (např. oficiální web společnosti Google určený vývojářům <http://developer.android.com/index.html>) a většina publikací zabývajících se vývojem aplikací pro systém Android využívá právě jazyk Java.

Existuje řada vývojových prostředí, kterých lze využít. Společnost Google v současné době preferuje své vlastní IDE nazývané Android Studio, které vystřídalo dříve doporučované prostředí Eclipse.

#### <span id="page-25-0"></span>**5.1.2 Android Studio**

Android Studio je výsledkem spolupráce společnosti Google a společnosti JetBrains. Je založeno na vývojovém prostředí IntelliJ IDEA společnosti JetBrains a bylo představeno a uvolněno k používání v roce 2013. Je speciálně určeno k vývoji aplikací pro systém Android a neumožňuje vyvíjet jiné druhy aplikací. Oproti Eclipse nabízí lepší našeptávač a refactoring kódu [12]. Nachází se volně ke stažení na [13].

#### <span id="page-25-1"></span>**5.1.3 Eclipse**

Eclipse je open-source vývojové prostředí určené především pro vývoj v jazyce Java, ale s doplňky lze využít i pro vývoj v jiných jazycích. Eclipse se stále pro vývoj aplikací pro Android využívá, i přes to, že již není oficiálním nástrojem. Je to především díky jeho všestrannosti, intuitivnímu ovládání a snadné rozšiřitelnosti o mnoho doplňků, proto bylo použito i pro vývoj aplikace Fired.

Pro vývoj mobilních aplikací v prostředí Eclipse je nutné nainstalovat JDK (Java Development Kit) a Android SDK (Software Development Kit). Jedná se o sadu vývojových nástrojů určených k tvorbě, ladění a testování aplikací. Obsahuje například Linuxové jádro, dokumentaci, různé balíčky systému Android včetně základních aplikací a v neposlední řadě Dalvik VM (Virtual Machine).

Dalvik VM funguje podobně jako Java Virtual Machine (JVM). JVM překládá zdrojový kód aplikace z jazyka Java do tzv. bytecode. Ten je předán Dalvik VM, který ho přeloží na svůj bytecode a ten je spuštěn poté spuštěn na virtuálním stroji. Od operačního systému Android 4.4 bylo zavedeno běhové prostředí ART (Android Runtime), a od verze Android 5.0 byl Dalvik VM plně nahrazen ART.

Rozdíl mezi těmito běhovými prostředími spočívá v tom, že Dalvik VM využívá kompilaci zvanou Just-in-time (JIT), oproti tomu nové běhové prostředí využívá kompilaci Ahead-oftime (AOT). Výhodou AOT je překlad do nativního kódu ihned po instalaci aplikace, což značně šetří baterii a výkon při následném spuštění aplikace. Nevýhodou je větší paměťová náročnost aplikací a to až o 10-20%.

Součástí balíčku Android SDK je AVD (Android Virtual Device) Manager. Tento nástroj umožňuje vytvářet, mazat nebo upravovat virtuální kopie chytrých telefonů, které lze pomocí emulátoru použít k testování aplikací. Emulátor dokáže simulovat jak softwarové tak i hardwarové vlastnosti, např. typ procesoru, API level, přítomnost přední/zadní kamery, velikost úložiště atd. Ačkoli emulované zařízení nemusí vždy přesně odpovídat fyzickým zařízením, je jeho použití velmi pohodlné a lze nasimulovat fungování aplikace na více různých zařízeních. Oproti fyzickému zařízení je nutné počítat s pomalejší reakcí na události. [14]

## <span id="page-26-0"></span>*5.2 Životní cyklus aktivity*

Aktivita představuje základní stavební bloky uživatelského rozhraní a lze si ji představit jako entitu okna aplikace. Aplikace běžně obsahují několik aktivit, z toho jedna je označena jako hlavní, ta je zobrazena při spuštění aplikace. Nové aktivity lze spouštět gesty a systém Android je schopen spravovat několik takových aktivit v LIFO frontě. Pro návrat do předchozí aktivity stačí stisknout systémové tlačítko *Zpět,* v tom případě systém vyvolá poslední položku v zásobníku.

Životní cyklus aktivity (Obr. 5) významně ovlivňuje vývoj mobilní aplikace. Aktivita se může nacházet v jednom z následujících stavů:

- **Aktivní** obvyklý stav, aktivita běží v popředí
- **Pozastavená** aktivita běží, ale je překrytá upozorněním
- **Zastavená**  aktivita běží, ale je překrytá jinou aktivitou
- **Mrtvá**  aktivita nebyla spuštěna nebo byla násilně ukončena

Běh uživatelské aktivity může být přerušen i bez zásahu uživatele. Může to zapříčinit například příchozí hovor nebo spuštění aktivity, která má vyšší nároky na operační paměť – v tom případě je aktivita pozastavena. Ošetřením těchto stavů lze dosáhnout bezchybného chování aplikace i celého systému. To zajistíme přepsáním zpětně volaných metod uvedených na (Obr. 5).

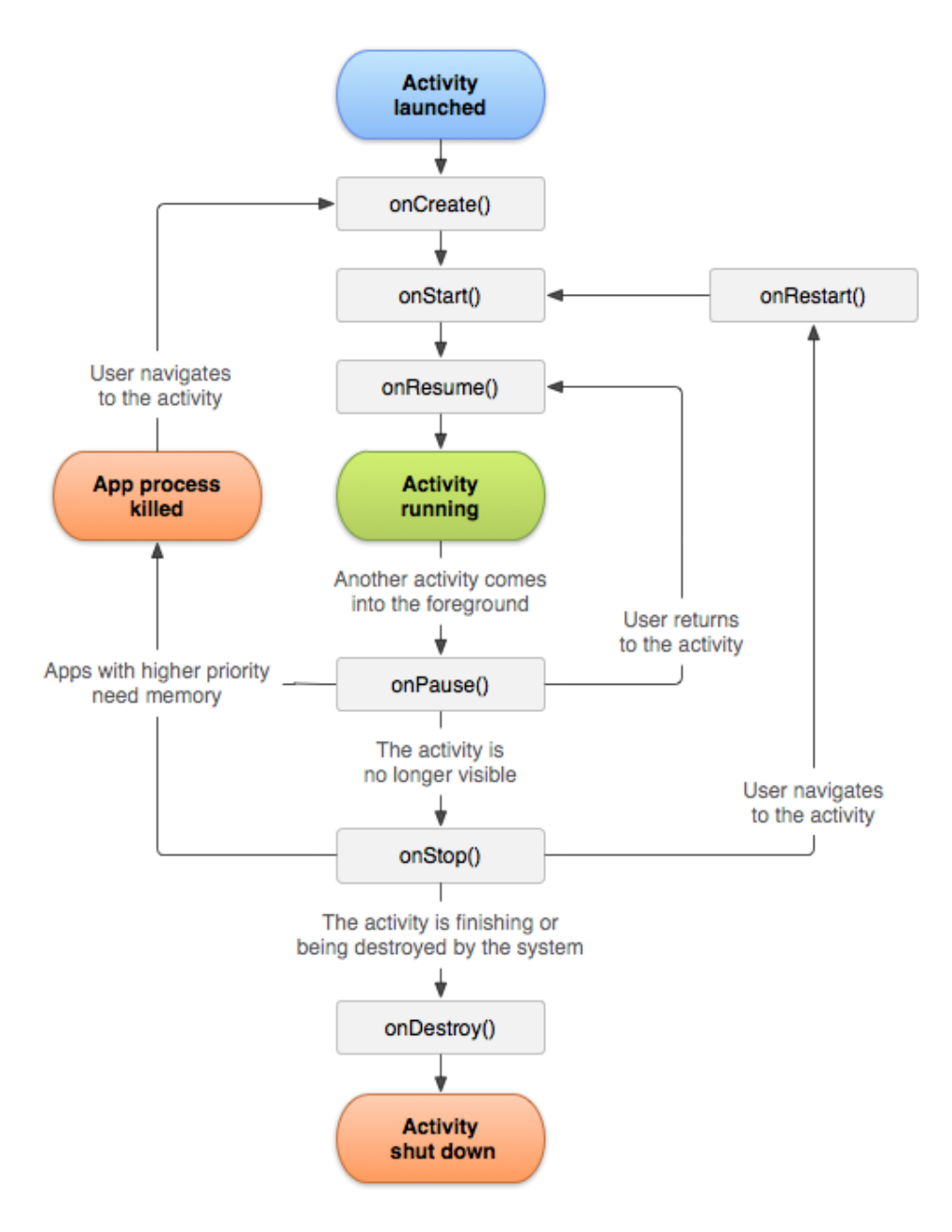

**Obr.5: Životní cyklus aktivity**

Zdroj: http://developer.android.com/reference/android/app/Activity.html

### <span id="page-27-0"></span>*5.3 Struktura aplikace*

Veškeré aplikace určené pro systém Android mají část adresářů stejnou a pro správné fungování aplikace je nutné se držet určitých konvencí. V balíčku aplikace se nachází adresář *src*, ve kterém jsou umístěny soubory obsahující aktivity a podpůrné třídy aplikace napsané v jazyce Java.

Pro veškeré prostředky a statické soubory aplikace slouží adresář *res*. V tomto adresáři jsou vnořeny další adresáře určené pro různé druhy prostředků. Adresář *res/drawable* slouží pro uchování obrázků (nejčastěji ve formátu PNG), *res/layout* je určen pro uchovávání definicí rozložení ve formátu XML, *res/raw* slouží k uchování různorodých prostředků – například audionahrávek apod., *res/values* obsahuje textové řetězce a dimenze a konečně *res/xml* pro uchování ostatních XML souborů, které je nutné k aplikaci přibalit. Aplikace Fired využívá zejména adresář *res/xml* pro uchování obsahu jednotlivých témat odborné přípravy a detailů územních celků a dislokací HZS.

Po kompilaci projektu je adresář *bin* naplněn zkompilovanými třídami ale především souborem s příponou \*.apk, což je balíček samotné aplikace.

### <span id="page-28-0"></span>*5.4 Grafické uživatelské rozhraní*

Úspěšné a oblíbené aplikace mají jedno společné – kvalitní grafické uživatelské rozhraní (dále jen GUI). Je to totiž právě GUI, kdo navazuje první kontakt s uživatelem. Uživatelé jistě ocení, pokud je aplikace přivítá propracovanými ikonami, sladěnými barvami a intuitivním ovládáním. Vývojáři proto musí věnovat tomuto "průvodci" svou pozornost a péči.

Spouštěcí aktivita aplikace Fired uživateli nabízí klasický záložkový layout. Toto rozložení je zvláště vhodné pro chytré telefony, jelikož lze pohodlně ovládat gesty i na displejích s menší úhlopříčkou. Obsahem první záložky jsou témata odborné přípravy. Jedná se o témata uvedená v kapitole 4.2 *Znalostní databáze*. Vybrané téma lze zobrazit pouhým stisknutím položky v seznamu. Tímto stisknutím dojde ke spuštění další aktivity, která vyhledá příslušné téma mezi přibalenými soubory XML. Pro zobrazení interaktivní mapy nebo informací o aplikaci stačí přejít na další záložky. Záložka interaktivní mapy je samostatná aktivita, skrze kterou je možné procházet jednotlivé územní celky a prohlížet si informace, které obsahují. Poslední záložka *O aplikaci* je jednoduchý pohled obsahující verzi aplikace, jméno autora a datum poslední aktualizace.

#### <span id="page-28-1"></span>**5.4.1 Widgety**

Sada nástrojů systému Android nabízí několik základních widgetů pro tvorbu GUI. Tyto widgety slouží jako stavební celky vlastního obsahu aplikace a slouží k interakci uživatele s aplikací či přímo s operačním systémem.

První skupinou jsou informační widgety a nejčastěji používaným zástupcem je *TextView*, který si lze představit jako popisek. Lze ho využít k identifikaci okolních widgetů či jako prosté textové pole.

*ImageView* je typ informačního widgetu, který slouží k zobrazení obrázků. Zde je vhodné zmínit, že systém Android podporuje obrázky ve formátu PNG, JPEG, BMP, WEBP a GIF. Formát GIF však není oficiálně doporučován, nejčastěji bývá použit formát PNG. Od verze systému 4.0 Ice Cream Sandwich je podporován formát WEBP, jenž nabízí kompresi o přibližně 40% lepší při zachování stejné kvality jako formát JPEG.

Druhou velkou skupinou tvoří ovládací widgety. Sem patří widgety *Button, ImageButton*, pro tvorbu tlačítek, *EditText* pro vstupní textová pole, *CheckBox* a *Switch* pro tvorbu zaškrtávacích políček a vypínačů a konečně *RadioButton* pro vytváření přepínačů.

Třetí skupina tvoří hybridní widgety, které kombinují dvě výše uvedené skupiny. Jedním z takových widgetů je *ListView*, který slouží k zobrazení kolekce objektů. Ten musí být svázán s *ArrayAdapter()*, který naplní widget daty. V aplikaci Fired je využit pro zobrazení nabídky témat odborné přípravy. [15]

Všem widgetům je možné nastavit širokou škálu vlastností – od rozměrů, barev, přes umístění či akce, která se má provést po klepnutí na položku.

#### <span id="page-29-0"></span>**5.4.2 Kontejnery**

"*Kontejnery organizují kolekce vybraných widgetů (a případně také podřízených kontejnerů) do různých struktur."* [15] Jedná se o nepostradatelné pomocníky při tvorbě layoutů, jelikož umožňují umístit widgety do míst, kde by se měly nacházet. V definicích rozložení je definujeme jako kořenové elementy.

Běžně používanými kontejnery jsou *LinearLayout, RelativeLayout, TableLayout*  a *GridLayout*. V aplikaci Fired bylo využito prvních dvou vyjmenovaných kontejnerů, proto zde budou popsány.

*"LinearLayout reprezentuje model založený na použití polí – widgety nebo vnořené kontejnery se řadí do sloupce nebo řádku jeden po druhém. Tato třída funguje podobně jako třída FlowLayout sady nástrojů Java/Swing"* [15] Pro úplné nastavení tohoto kontejneru je zapotřebí nastavit orientaci obsahu (vertikální/horizontální řazení), vložit jednotlivé widgety a určit jejich prioritu, nastavit gravitaci a mezery mezi jednotlivými widgety. [15] [13]

"*Kontejner RelativeLayout rozmisťuje widgety na základě jejich vztahů k ostatním widgetům v kontejneru a na základě vztahů k nadřazenému kontejneru. Widget X můžete umístit nalevo pod widget Y, dolní hranu widgetu Z zarovnat s dolní hranou kontejneru atd. Tato třída je velice podobná třídě RelativeLayout v sadě nástrojů Swing Jamese Elliota."* [15] Tento druh kontejneru nabízí vývojářům jednu užitečnou vlastnost – dokáže totiž umisťovat widgety přes sebe ve směru osy Z, což znamená, že se mohou jednotlivé komponenty vzájemně překrývat. Této vlastnosti využívá interaktivní mapa aplikace pro zajištění zobrazení a korektní fungování kódu na pozadí.

Systém Android umožňuje kombinovat různé druhy kontejnerů v jedné definici rozložení. Kontejnery mohou být vnořeny do rodičovských kontejnerů, nebo mohou existovat na stejné úrovni. Díky tomu je tvorba GUI flexibilní a umožňuje vývojářům vyvíjet propracované aplikace.

### <span id="page-30-0"></span>**5.4.3 Fragmenty**

Fragmenty jsou volitelná vrstva mezi aktivitami a widgety, která je navržena tak, aby pomáhala modifikovat aktivity v závislosti na velikosti obrazovky. Tablet disponuje větším displejem nežli telefon, oproti televizi má však displej menší.

Fragmenty umožňují využít maximum volného místa na různě velkých displejích za účasti jediné definice rozložení. Nabízí se také možnost dynamického přidávání fragmentů, včetně animace zobrazení/skrytí fragmentu. Systém Android dokonce dokáže na základě objektu *FragmentTransaction* automaticky obsloužit tlačítko *Zpět*, včetně obrácení průběhu všech animací. [15]

V současnosti nejsou fragmenty v aplikaci Fired použity, jelikož cílové zařízení bude ve většině případů chytrý telefon. V případě dalšího vývoje aplikace budou zajisté do kódu implementovány, nejen z důvodu zvýšení robustnosti aplikace.

## <span id="page-31-0"></span>*5.5 XML*

Jazyk XML se při vývoji mobilních aplikací pro systém Android používá velice často. Každá aplikace obsahuje soubor zvaný Manifest. Ten je nositelem mnoha informací – označuje verzi aplikace, jsou v něm definovány podporované API, propojuje mezi sebou aktivity aplikace a služby.

Stejně tak se v jazyce XML píší definice rozložení. Není to nutné, jelikož veškeré atributy lze definovat v jazyce Java, avšak tento přístup je obzvláště vhodný pro oddělení logiky aplikace od vizuální stránky, nevzniká totiž tzv. "spaghetti code" a kód pak více odpovídá návrhovému vzoru Model-View-Controller. Další výhodou je možnost využití generátorů GUI, které umožňují nakreslit rozvržení a následně ho exportovat do souboru XML.

V neposlední řadě se XML využívá pro uchovávání statických dat, jako jsou například textové řetězce. To významnou měrou přispívá k flexibilitě aplikace, jelikož pro změnu jazykové lokalizace stačí jen změnit soubor, ze kterého aplikace čerpá potřebná data. Je na místě zmínit, že v souborech XML je možné textové řetězce naformátovat.

V aplikaci Fired je XML využíváno především pro definice rozložení a jako úložiště statických dat. Všechny témata odborné přípravy byly uloženy a naformátovány v oddělených souborech XML. Tyto soubory jsou pak aplikací načteny v případě potřeby. [15]

### <span id="page-31-1"></span>**5.5.1 XML parsing**

Soubory XML se využívají i mimo sféru mobilních aplikací. S ohledem na snadnou čitelnost pomocí programů se využívají například u webových stránek, které často mění svůj obsah (blogy, novinkové servery, atd.) pro XML feedy.

Ať už jde o čtení XML feedů či čtení lokálních XML souborů, systém Android nabízí tři druhy XML parserů. Jedná se o DOM, SAX a XMLPullParser. S odvoláním na doporučení oficiálního webu pro vývojáře byl v aplikaci Fired použit XMLPullParser.

Po vytvoření instance XMLPullParseru je soubor procházen pomocí metody *next().* Tato metoda načítá jednotlivé elementy, které jsou v souboru obsaženy. Elementy mohou nabývat následujících hodnot [13]:

- **START\_DOCUMENT** začátek dokumentu
- **START\_TAG** vstupní tag
- **TEXT** text, který je umístěn mezi vstupním a koncovým tagem
- **END\_TAG** koncový tag
- **END\_DOCUMENT** konec dokumentu, další kód se v souboru nenachází

Práce s XMLPullParserem je jinak poměrně triviální záležitost. Stačí vytvořit instanci parseru, dále cyklus *while* s výstupní podmínkou při dosažení elementu END\_DOCUMENT. V těle cyklu porovnáváme hodnoty načtených elementů a dle jejich významu provádíme jednotlivé úkony.

## <span id="page-32-0"></span>*5.6 Čtení barvy z obrazovky*

Součástí aplikace je interaktivní mapa České republiky. Existuje hned několik možností jak interaktivní mapu implementovat. Pro účely aplikace Fired byla zvolena metoda, při které se využívá čtení barvy z obrazovky. Postup implementace této metody je popsán níže.

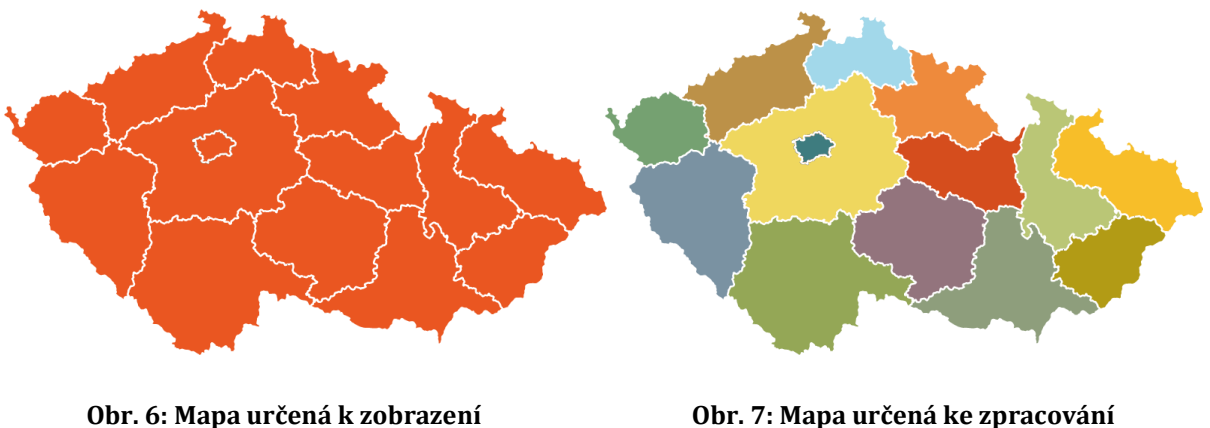

Zdroj: vlastní

Zdroj: vlastní

V první řadě je zapotřebí vytvořit dva obrázky map. Jedna mapa je určena pro zobrazení (Obr. 6), druhá mapa slouží pro zpracování na pozadí (Obr. 7) a je důležité, aby každá oblast mapy – v tomto případě kraj – měla jinou barvu. V definici rozložení jsou umístněny tyto dva obrázky přes sebe – tuto funkcionalitu nám dovoluje pouze jediný typ kontejneru a to *RelativeLayout*. Obrázek mapy určený k zobrazení leží ve spodní vrstvě. Mapa určená ke zpracování na pozadí leží navrchu a má vlastnost neviditelnosti. Zásluhou této definice rozložení uživatel vidí správnou mapu a po klepnutí na zvolenou oblast může být obsloužen správný požadavek, jelikož je viditelný obrázek ve skutečnosti překryt různobarevnou maskou.

```
int touchColor = getHotspotColor(R.id.image_areas, evX, evY);
...
public int getHotspotColor(int hotspotId, int x, int y) {
            ImageView img = (ImageView) findViewById(hotspotId);
            if (img == null) {
                  Log.d("MapActivity", "Hot spot image not found");
                  return 0;
            } else {
                  img.setDrawingCacheEnabled(true);
                  Bitmap hotspots = 
Bitmap.createBitmap(img.getDrawingCache());
                  if (hotspots == null) {
                        Log.d("MapActivity", "Hot spot bitmap was not 
created");
                        return 0;
                  } else {
                        img.setDrawingCacheEnabled(false);
                        return hotspots.getPixel(x, y);
                  }
            }
      }
...
ColorFeature ct = new ColorFeature();
int tolerance = 25;
ct.closeMatch(Color.rgb(117, 160, 113), touchColor, tolerance)
...
public class ColorFeature {
      public boolean closeMatch(int color1, int color2, int tolerance) {
            if ((int) Math.abs(Color.red(color1) - Color.red(color2)) > 
tolerance)
                  return false;
            if ((int) Math.abs(Color.green(color1) - Color.green(color2)) > 
tolerance)
                  return false;
            if ((int) Math.abs(Color.blue(color1) - Color.blue(color2)) > 
tolerance)
                  return false;
            return true;
      }
}
```
Aktivita obsluhující interaktivní mapu implementuje *OnTouchListener*, který umožňuje obsloužení události. Při klepnutí na mapu je zachycena pozice tohoto klepnutí a je předána metodě *getHotspotColor()*, která vrací barvu mapy v místě dotyku. Získaná barva se

porovnává prostřednictvím metody *closeMatch()* pomocné třídy *ColorFeature* s barvami jednotlivých oblastní mapy*.* Metoda *closeMatch()* je schopna porovnat barvy s předanou tolerancí, což je obzvláště vhodné pro toto použití, jelikož při úpravě velikosti obrázku mapy do okna aplikace může dojít k mírnému zkreslení barev. [16]

## <span id="page-34-0"></span>*5.7 Vícevláknové programování*

U mobilních aplikací většího rozsahu, nebo těch, které implementují náročnou logiku, může docházet k zasekávání nebo dokonce k násilnému ukončení aplikace. Pro urychlení, zvýšení stability a výkonu aplikace nabízí systém Android funkcionalitu vláken.

Použitím vláken se odlehčí vlákno uživatelského rozhraní, které může dále reagovat na vstupy od uživatele, aniž by došlo k nepříjemnému zaseknutí během zpracovávání operací na pozadí. S vlákny systému Android lze zacházet stejným způsobem, jaký je znám z vývoje běžných aplikací v jazyce Java. Obecně lze použití vláken doporučit pro plošné použití v mobilních aplikacích, snad jen s výjimkou mimořádně nenáročných widgetů.

Systém Android od verze 1.5 také podporuje provádění operací na pozadí prostřednictvím asynchronní vláken třídy *AsyncTask*. Tato koncepce více odpovídá požadavkům vývojářů. Jejich cílem není vytvoření vlákna a jeho obsluha – vlákna jim slouží jen jako prostředek k dokončení operací na pozadí.

Vytvoření potomka třídy *AsyncTask* je složitější úkon, než implementace rozhranní *Runnable*, přináší však několik výhod. Není totiž zapotřebí vytvářet své vlastní vlákno, aby provedlo operaci na pozadí. V návaznosti na to není potřeba vlákno ve vhodnou chvíli ukončit, protože to za vývojáře udělá sám systém Android. [15]

Aplikace Fired využívá klasickou koncepci vláken s využitím rozhranní *Runnable* pro spouštění nových aktivit. V první řadě je tento způsob rychlejší na implementaci. Druhým faktem, který podpírá volbu rozhranní *Runnable* je skutečnost, že aktivity spuštěné v novém vlákně jsou ukončovány výhradně stisknutím systémového tlačítka *Zpět.* V tomto případě pak není zapotřebí vlákno ukončovat, jelikož se o to postará samotný operační systém.

## <span id="page-35-0"></span>*5.8 Představení aplikace Fired*

Na obrázcích níže je ke zhlédnutí aplikace Fired v současné podobě. Na prvním obrázku (Obr. 4) je vyobrazena spouštěcí aktivita aplikace. Ta funguje jako rozcestník a zároveň nabízí hlavní obsah aplikace – témata odborné přípravy. Z pohledu implementace se jedná o aktivitu nesoucí záložkové menu, které je vytvořené pomocí třídy *TabHost*. Prostřednictvím této aktivity se pomocí záměrů spouští další aktivity.

Aplikace nabízí šest tematických okruhů, které byly definovány v kapitole 4.4. Tyto okruhy jsou položky widgetu *ListView* a chovají se podobně jako tlačítka. Po klepnutí na vybrané téma se zobrazí obsah daného tématu (Obr. 5).

Součástí projektu je výše zmíněná interaktivní mapa (Obr. 6). Po klepnutí na vybraný region se zobrazí detail HZS příslušného regionu, který je podobný detailu odborného tématu.

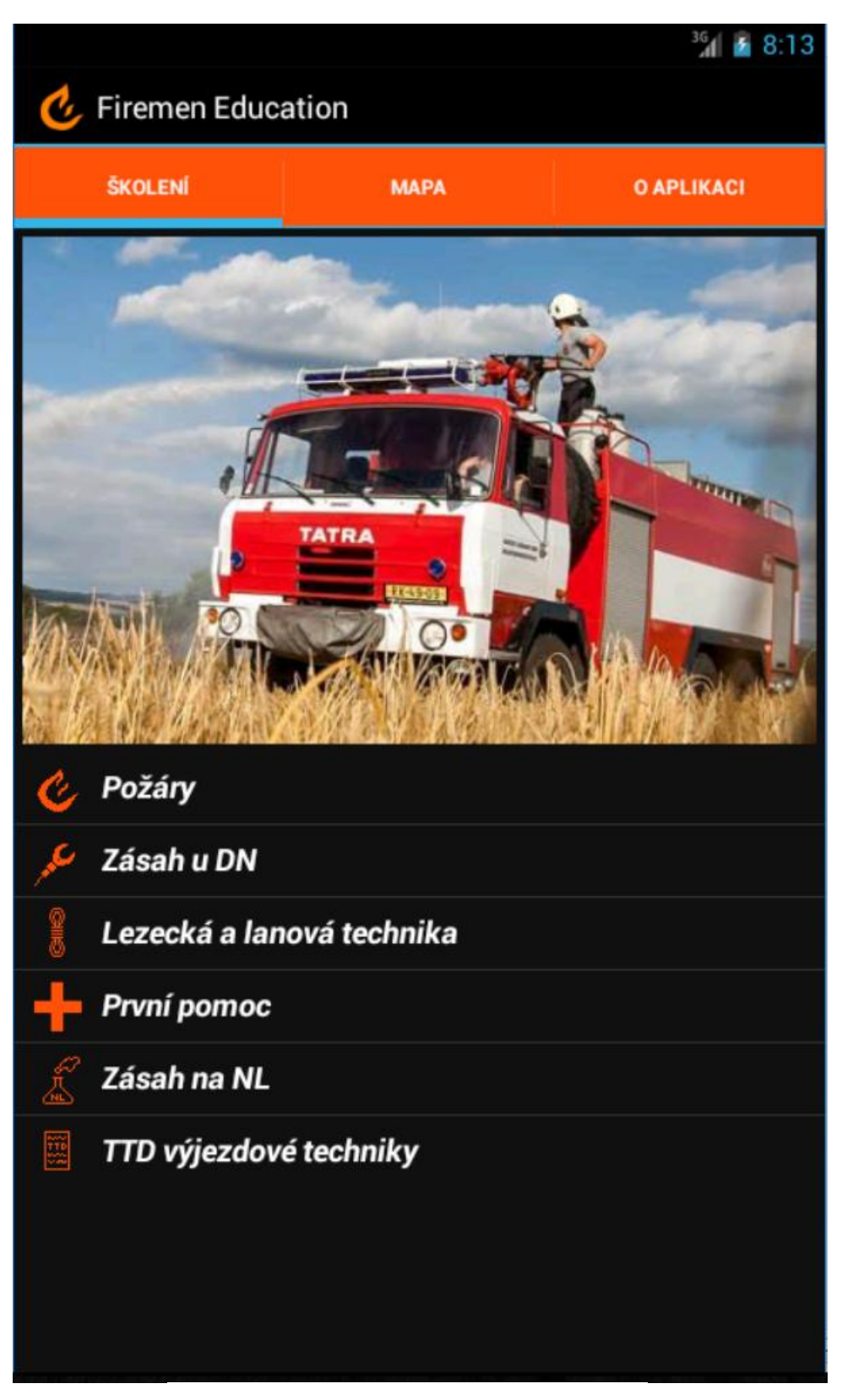

**Obr. 8: Spouštěcí aktivita aplikace**

Zdroj: vlastní

#### $36$  8:12

# V Hašení požárů

Hašení požárů provádíme na základě znalosti principů hašení. Je to činnost zaměřená na přerušení chemicko oxidačních procesů hoření, při využití znalostí fyzikálních, chemických, tepelných a biochemických procesů.

K hašení požárů využíváme čtyř základních principů přerušení hoření. Principy hašení, respektive přerušení hoření, ale nesmíme zaměnit za způsoby hašení, kterých je mnoho, ale vycházejí vždy z principů hašení."

## Zdolávání požárů

Cílem činnosti jednotek při zdolávání požáru je:

a) lokalizace požáru v případech, kdy bylo zásahem zamezeno dalšímu šíření požáru a síly a prostředky zasahujících jednotek jsou pro likvidaci požáru dostatečné a poté, b) likvidace požáru až do ukončení nežádoucího hoření

Jednotky při zásahu používají dokumentaci zdolávání požárů nebo havarijní plány zpracovávané na základě zvláštních právních předpisů a dále využívají podmínky vytvořené podniky

Zdolávání požáru zahrnuje hašení požáru použitím hasiv nebo odstraněním hořlavých

látek, rozebíráním konstrukcí, odvětráním místa požáru od zplodin hoření (teplo, kouř).

Součástí zdolávání požáru jsou další činnosti spojené zejména se zajištěním bezpečnosti

a ochrany zdraví hasičů a činnosti zajišťující nenřetržitou

**Obr. 9: Detail odborného tématu**

Zdroj: vlastní

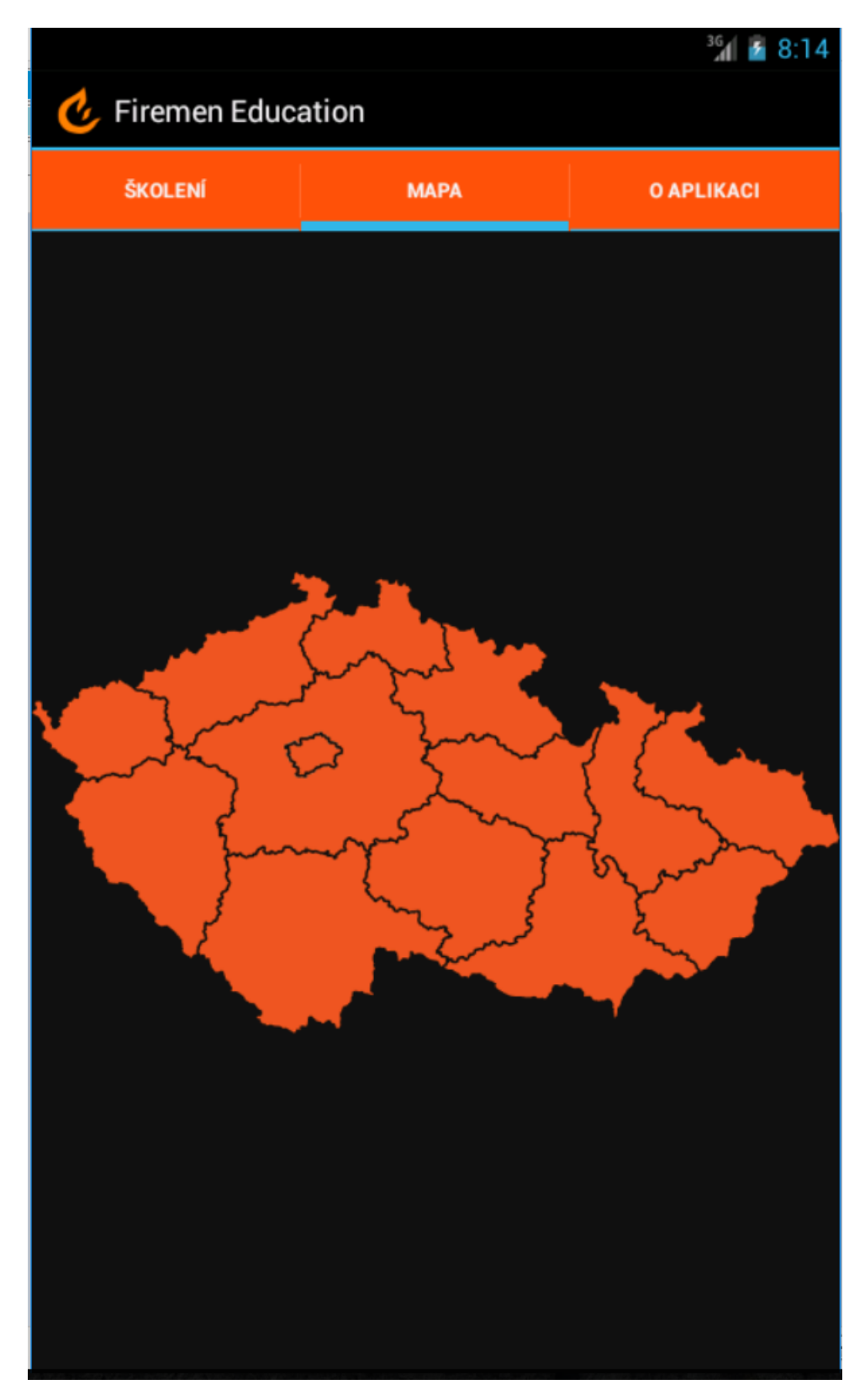

**Obr. 10: Interaktivní mapa** Zdroj: vlastní

## <span id="page-39-0"></span>**6 Shrnutí výsledků**

Cílem této práce bylo navrhnout a naprogramovat mobilní aplikaci pro vzdělávání profesionálních hasičů. Důvodem byla absence takové aplikace na trhu.

Návrhová část popisuje požadavky na mobilní aplikaci tohoto druhu, podařilo se určit vhodnou cílovou platformu a určit okruh cílových zařízení, včetně omezení, která z této volby vyplývají.

V praktické části se povedlo vytvořit fungující aplikaci, která implementuje intuitivní ovládání a parsování XML ze souboru. Aplikace navíc obsahuje jednoduchou interaktivní mapu, která usnadňuje získání informací o dislokacích HZS. Bohužel není aplikace v této fázi připravena k nasazení, její dokončení přesahuje rámec této bakalářské práce.

Obsah aplikace je zjednodušený oproti původnímu návrhu a to především z důvodu vysoké časové náročnosti na zpracování informací. Pro reálné nasazení je zapotřebí obsah doplnit v maximální možné míře a rozšířit funkcionalitu aplikace, například o vyhledávání témat odborné přípravy a možnost jejich hodnocení. Rovněž by bylo vhodné lépe zpracovat grafické prvky a vylepšit formátování textu.

Aplikace byla testována na třech virtuálních zařízeních s různou konfigurací a také na jednom fyzickém zařízení (HTC Desire 310). Testování se účastnili příslušníci HZS ze stanice v Dobrušce. Z jejich hodnocení vyplývá několik faktů. Ovládání interaktivní mapy může být méně komfortní na zařízeních s menší úhlopříčkou. Kromě toho aplikace splňuje veškeré nefunkční požadavky, především reaguje na události s rychlou odezvou bez jakéhokoliv zasekávání. Funkční požadavky splňuje na základní úrovni, pro reálné nasazení bude potřeba aplikaci doladit.

Určitou překážkou při vývoji se bylo zachování kompatibility pro verzi systému Android 4.0. Během evoluce systému Android došlo k několika změnám, které se týkají doporučených postupů a užívání nástrojů SDK.

Ukázkovým příkladem je hlavní aktivita aplikace, která obsahuje záložkové menu. Tato aktivita dědí ze třídy *ActivityGroup*, která byla nahrazena novou koncepcí využívající fragmenty. Z toho důvodu aktivita obsahuje anotaci *@SuppressWarnings("deprecation"),*  která informuje kompilátor o použití zastaralých prvků. Tento přístup nemá vliv na chování aplikace, avšak použití fragmentů nabízí vývojářům tvorbu flexibilních layoutů.

Novější API 21 a vyšší nabízí moderní *MaterialTheme*, který podporuje dynamickou vizualizaci, komponenty uživatelského rozhraní mají jemnější přechody, které vypadají mnohem přirozeněji. Podporuje také stínování elementů a nastavení barev je jednodušší. Proto by v případě dalšího vývoje aplikace měla být znovu vyhodnocena míra zpětné kompatibility.

Vedlejším cílem práce bylo seznámení s problematikou vývoje mobilních aplikací a s architekturou operačního systému Android. Autor v průběhu práce získal mnoho nových zkušeností a poznatků, které jsou skutečným přínosem pro budoucí projekty v tomto odvětví.

## <span id="page-41-0"></span>**7 Závěry a doporučení**

V návaznosti na výše uvedené vyvstává hned několik dalších otázek. V první řadě je nutné si položit otázku, zdali je nový prostředek pro vzdělávání hasičů potřebný a najde-li v hasičském kolektivu uplatnění. Pokud ano, kdo bude za tvorbou nového systému stát. Možnosti jsou v zásadě dvě, buď by to měl být Hasičský záchranný sbor jako institut, který se zavazuje občanům k poskytnutí potřebné pomoci ve chvílích, kdy to potřebují, nebo by se mělo jednat o iniciativu hasičů – jednotlivců. Rozhodnutí o tom, které informace je potřebné do systému zpracovat a naopak je komplikované.

Po dlouhou dobu existence HZS byly odborné publikace jediným kvalitním zdrojem informací. S postupem technologického rozvoje, s rozmachem médií a s nástupem nejmodernějších přístrojů je nutno toto dogma přehodnotit.

Celá společnost se formuje pomocí dostupných technologií. Málokdo z nás má v domácnosti pevnou linku - místo ní máme mobilní telefon, častěji smartphone, který se stal běžnou součástí našeho každodenního života. I hasiči prochází změnami - místo bavlněných kombinéz a kožených rukavic zasahují v třívrstvých oblecích, garáže opouští stará technika a místo ní přichází nová. Informační technologie nám umožňují získat potřebné informace rychleji a na jednom místě, zjednodušují aktualizaci a rozšíření znalostní databáze - to jsou dobré motivy pro vytvoření nového systému. Tuto problematiku ale není možné obsáhnout v rámci jedné bakalářské práce a mohla by být námětem pro další zkoumání.

Má-li být HZS moderní organizací, je nutné, aby využívala technologií dostupných široké veřejnosti. Proto by se měl změnit přístup ke vzdělávání hasičů. Měl by jim být nabídnut kvalitní moderní produkt, který zefektivní odbornou přípravu a odstraní neduhy současných řešení. V době, kdy rozpočty státních organizací čelí škrtům, není lehké získat finanční prostředky k vytvoření takového produktu. Nicméně i teď je možné vykonat některé přípravné práce, které by pozdější realizaci značně urychlily.

Podaří-li se tento záměr uskutečnit, jednou z překážek při nasazení bude úspěšné začlenění do života hasičů. Jako každé řešení, i toto bude mít své příznivce a odpůrce, proto by měla být vyvinuta usilovná péče, aby systém vyhověl požadavkům většiny.

Stejně tak nemůže nový systém suplovat alternativní formu vzdělávání mezi hasiči. Sdílení poznatků, zkušeností a zážitků mezi hasiči je nenahraditelným zdrojem. Příslušníci musí být schopni rychle a správně reagovat na vzniklou situaci a maximálně využít svých znalostí a osobních dovedností.

Nadále bude platit, že pro zvládání krizových situací, do kterých jsou hasiči vrženi, jsou nejdůležitější zkušenosti. Nelze je ničím nahradit, avšak odborná příprava pomáhá zmírnit stres při mimořádných situacích, jelikož hasiči vědí co se děje, jaká rizika mohou očekávat a co mohou udělat, aby je eliminovali.

#### <span id="page-43-0"></span>**8 Použitá literatura**

1. **Český statistický úřad.** Téměř tři čtvrtiny Čechl jsou online. [Online] [Citace: 26. Srpen 2015.] https://www.czso.cz/csu/czso/temer\_tri\_ctvrtiny\_cechu\_jsou\_online\_20141202.

2. **NetMonitor.** TZ Polovina všech uživatelů navštěvuje internet z mobilních zařízení. [Online] 2014. [Citace: 26. Srpen 2015.] http://www.netmonitor.cz/tz-polovina-vsech-uzivatelunavstevuje-internet-z-mobilnich-zarizeni.

3. **IDC.** Smartphone OS Market Share Q1 2015. [Online] 2015. [Citace: 26. Srpen 2015.] http://www.idc.com/prodserv/smartphone-os-market-share.jsp.

4. **Ministerstvo vnitra - Generální ředitelství HZS ČR.** Statistická ročenka 2014. [Online] [Citace: 26. Srpen 2015.] http://www.hzscr.cz/soubor/rocenka2014-pdf.apsx.

5. **Mysliveček, David.** Svět Androida. *Krátké ohlédnutí za historií Androidu.* [Online] 11. Květen 2013. [Citace: 13. Leden 2016.] http://www.svetandroida.cz/kratke-ohlednuti-za-historiiandroidu-201305.

6. **Arlow, Jim a Neustadt, Ila.** *UML a unifikovaný proces vvoje aplikací: průvodce analýzou a návrhem objektově orientovaného softwaru.* Brno : Computer Press, 2003. ISBN 80-7226-947-X.

7. **Airey, David.** *Logo: nápad, návrh, realizace.* Brno : Computer Press, 2010.

8. **Šimčík, Petr.** *Inkscape: praktický průvodce tvorbou vektorové grafiky.* Brno : Computer Press, 2013.

9. **Lacko, Ľuboslav.** *Vývoj aplikací pro Android.* Brno : Computer Press, 2015. 978-80-251-4347- 6.

10. **Google Help.** [Online] [Citace: 13. Duben 2015.] https://support.google.com.

11. **Schildt, Herbert.** *Java 7: výukový kurz.* Brno : Computer Press, 2012. ISBN 978-80-251-3748- 2.

12. **Semecký, Vojtěch.** Zdroják. *Android Studion - nové vývojové prostředí.* [Online] 4. 11 2013. [Citace: 6. Duben 2016.] https://www.zdrojak.cz/clanky/android-studio-nove-vyvojoveprostredi/.

13. **Android Developers.** [Online] [Citace: 11. Duben 2016.] http://developer.android.com.

14. **Chroust, Martin.** MobilMania. *Google mění Android: přepněte si na ART.* [Online] 9. 11 2013. [Citace: 21. 12 2015.] http://www.mobilmania.cz/bleskovky/google-meni-androidprepnete-si-na-art/sc-4-a-1325316/default.aspx.

15. **Grant, Allen.** *Android 4: průvodce programováním mobilních aplikací.* Brno : Computer Press, 2013. ISBN 978-80-251-3748-2.

16. **Stack Overflow.** [Online] [Citace: 15. Leden 2016.] http://stackoverflow.com.

17. **Kiszka, Bogdan.** *1001 tip a triků pro jazyk Java.* Brno : Computer Press, 2009.

Univerzita Hradec Králové

Fakulta informatiky a managementu Akademický rok: 2015/2016

Studijní program: Aplikovaná informatika Forma: Kombinovaná Obor/komb.: Aplikovaná informatika (ai3-k)

#### Podklad pro zadání BAKALÁŘSKÉ práce studenta

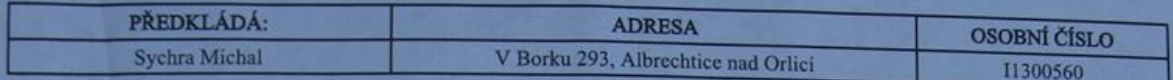

#### TÉMA ČESKY:

Mobilni aplikace pro vzdělávání profesionálních hasičů

#### TÉMA ANGLICKY:

Mobile application for education of professional firemen

#### **VEDOUCÍ PRÁCE:**

doc. Ing. Filip Malý, Ph.D. - KIKM

#### **ZÁSADY PRO VYPRACOVÁNÍ:**

Cil práce: Vytvoření mobilní aplikace pro OS Android, sloužící k podpoře odborné přípravy a získávání znalosti profesionálních hasičů

Osnova práce: 1) Úvod 2) Analýza trhu 3) Požadovaná funkcionalita 4) Návrh a analýza 5) Implementace 6) Shrnutí výsledků 7) Závěry a doporučení 8) Literatura

#### SEZNAM DOPORUČENÉ LITERATURY:

Herbert Schildt: Java 7 - výukový kurz Bogdan Kiszka: 1001 tipů a triků pro jazyk Java Grant Allen: Android 4 - průvodce programováním mobilních aplikací

mald

Podpis studenta:

Podpis vedoucího práce:

Datum: 14.10.2015

Datum: 14. 10. 2015

(c) IS/STAG , Portál - Podklad kvalifikační práce , 11300560 , 13.10.2015 17:26